## **TUTORIEL PREMIERE CONNEXION NOUVEAU SITE BILLETTERIE USAP**

Si vous possédez déjà un compte et que vous vous connectez pour la première fois à notre nouveau site de billetterie, veuillez suivre les instructions suivantes.

Cliquez sur "SE CONNECTER/S'INSCRIRE" en haut à droite de la page d'accueil.

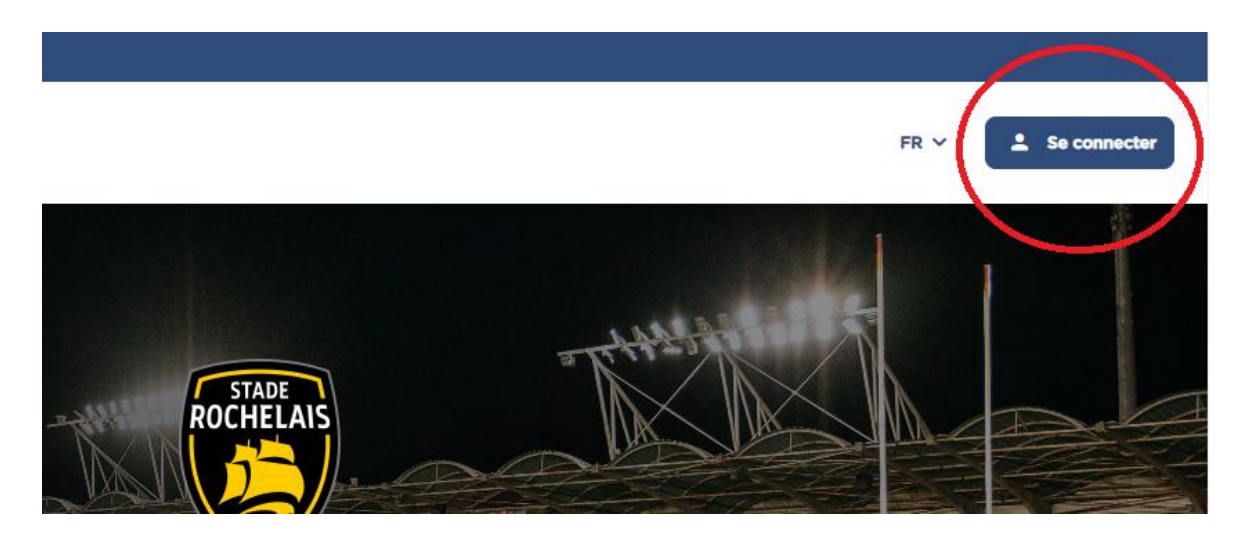

Puis saisissez votre adresse email et cliquez sur "Continuer".

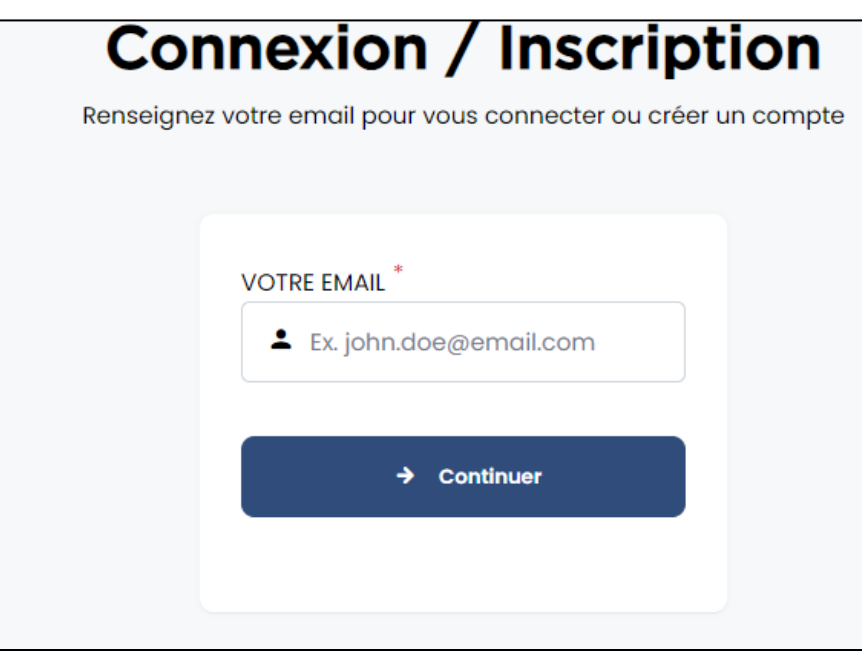

Renseignez à nouveau votre adresse email puis cliquez sur "Continuer"

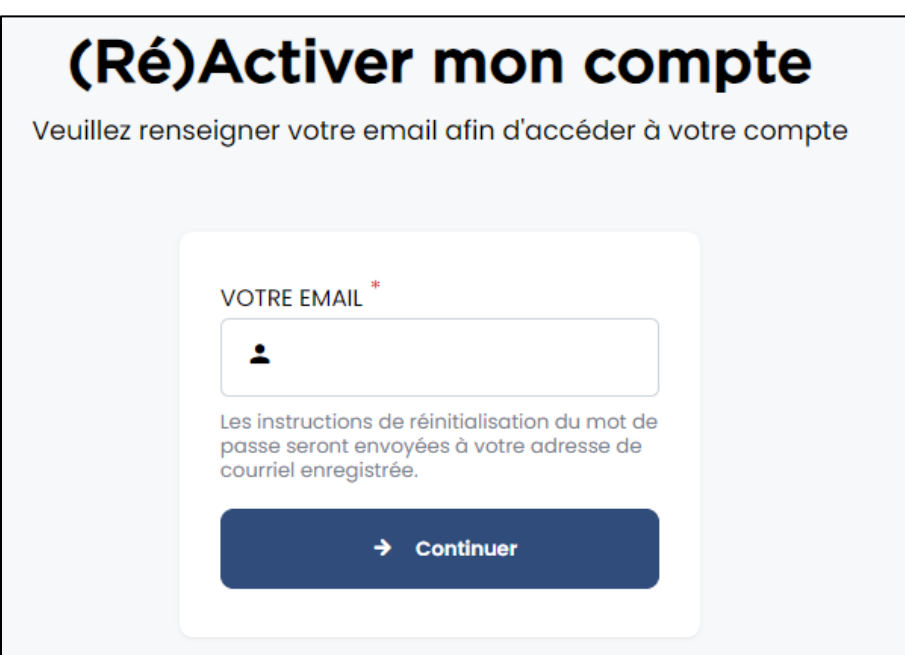

Vous recevrez ensuite un email avec les instructions et un lien vous permettant de réinitialiser votre mot de passe.

Le lien vous dirigera vers la page suivante.

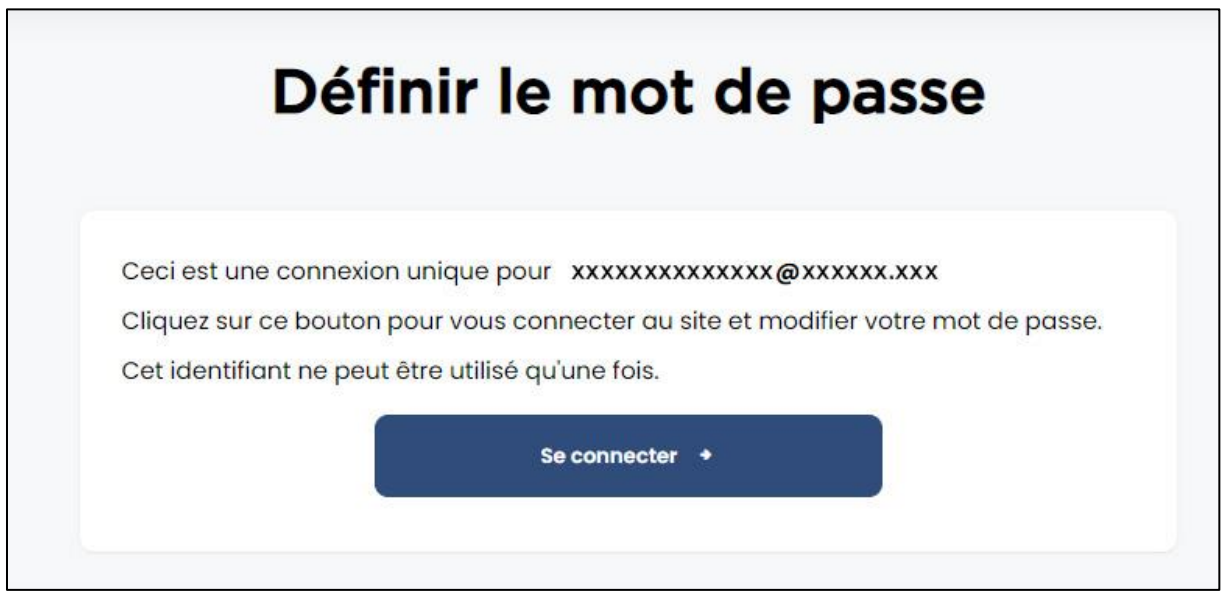

Cliquez sur "Se connecter"

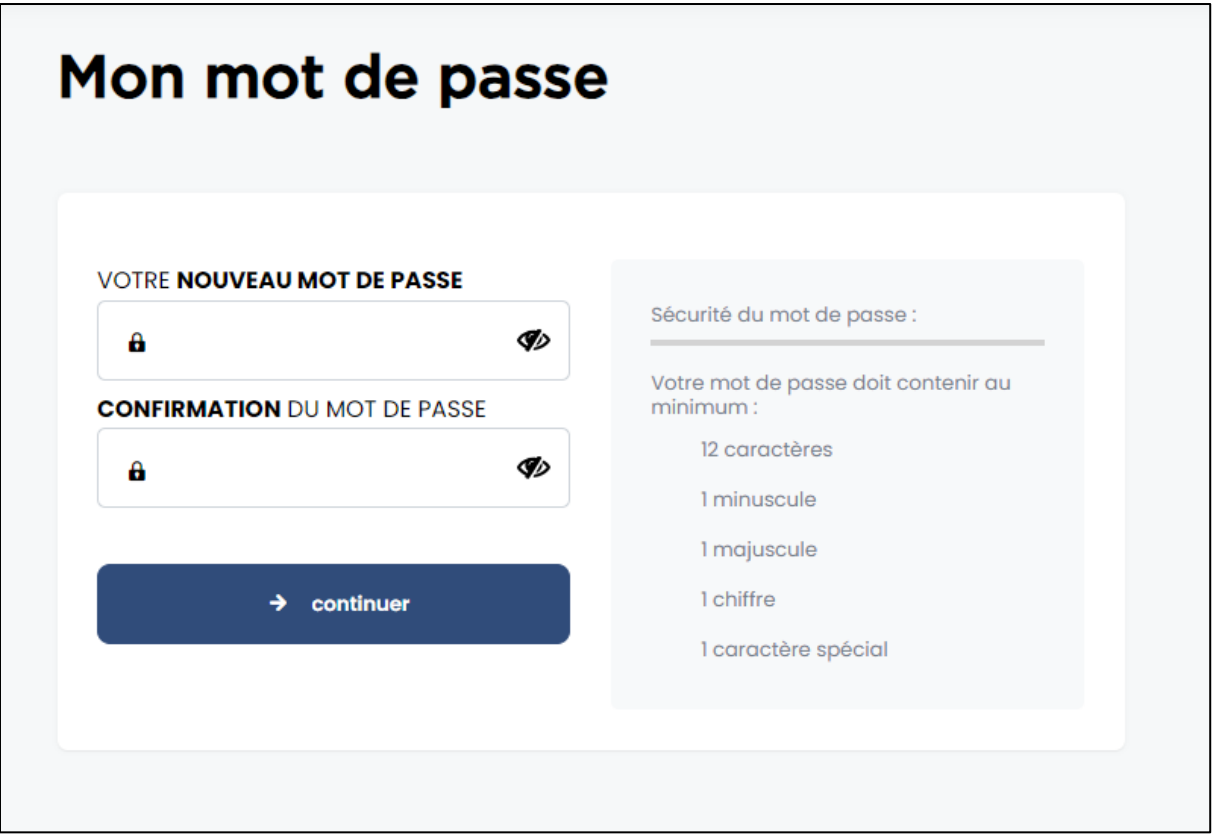

Saisissez ensuite votre nouveau mot de passe et répétez le pour le confirmer puis cliquez sur "continuer".